### **ÜBUNGSDATEI**

Vorgehensweise

Visitenkarten erzeugen

Die für dieses Tutorial verwendeten Dateien finden Sie in in der ZIP-Datei http://www.mev-medien.de/dateien/ ida/ida37\_tutorial.zip.

# bequem erstellen InDesign enthält eine leicht anwendbare Seriendruckfunktion. Sie können damit personalisierte oder variable Informationen in Einladungskarten, Formulare, einfache Kataloge oder Hauszeitschriften einbringen. Die Daten

Tutorial: Individuelle Visitenkarten

stammen dabei aus den strukturierten Informationen in einer Datenbank. Hierzu können Sie die verschiedensten Programme verwenden, z. B. Microsoft Excel, Microsoft Word oder OpenOffice. Voraussetzung ist lediglich, dass Sie aus diesem Programm komma- oder tabseparierte Dateien erzeugen können. In diesem Tutorial erstellen wir individuelle Visitenkarten für die einzelnen Mitarbeiter einer Firma.

### **N** Vorgehensweise

Im folgenden Beispiel sollen Visitenkarten erzeugt werden. Prinzipiell benötigen Sie für die Erstellung von individuellen Visitenkarten zwei »Zutaten«:

W Eine Datenquelle mit allen Empfängeradressen. In unserem Beispiel liegt die Datenquelle in OpenOffice vor, wie die Abbildung zeigt. Genauso gut könnten Sie natürlich auch Microsoft Excel verwenden.

W Ein InDesign-Dokument mit der fertig gestalteten Visitenkartenvorlage.

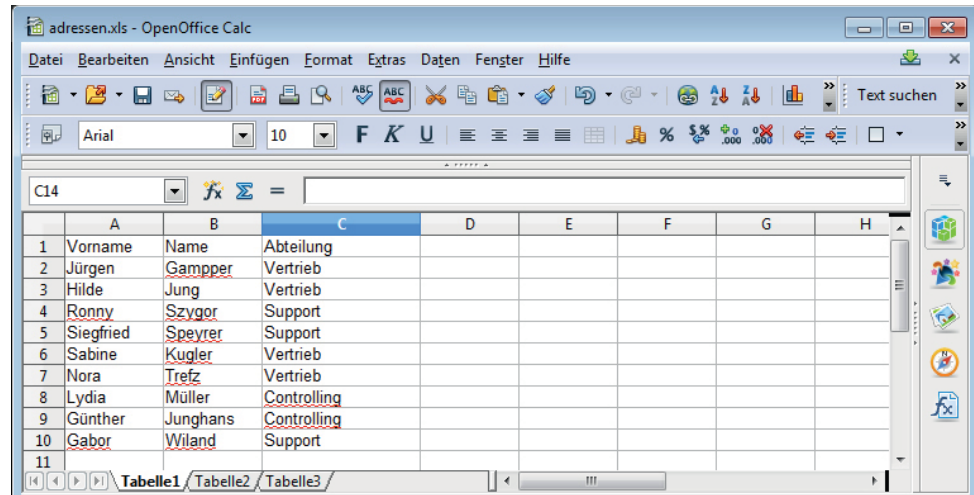

#### Datenquelle erstellen

Mitarbeiterinformationen eintragen

## W Datenquelle erstellen und exportieren

Legen Sie zuerst die Datenquelle in Ihrem Tabellenkalkulationsprogramm an. Wichtig ist dabei, dass Sie in der obersten Zeile die Spaltenköpfe der Tabelle eingeben – im Beispiel VORNAME, NAME und ABTEILUNG.

In die darunterliegenden Zeilen tragen Sie die Mitarbeiterinformationen ein – jeder Mitarbeiter erhält dabei eine eigene Zeile.

Im Beispiel verwenden wir lediglich neun Datensätze – in Wirklichkeit könnten Sie aber eine Tabelle mit Hunderten von Zeilen verwenden, ohne InDesign in Schwierigkeiten zu bringen.

#### Abb. 23 Grundlage für den Seriendruck in InDesign ist eine Tabelle, die Sie beispielsweise in Excel oder in OpenOffice erstellen können.